## IOPscience 平台上的期刊文章或电子书 数据库

登录网址: [https://iopscience.iop.org](https://iopscience.iop.org/)

1)选择页面下方的"**Institutional Login via Athens/Shibboleth**" 登录方式。

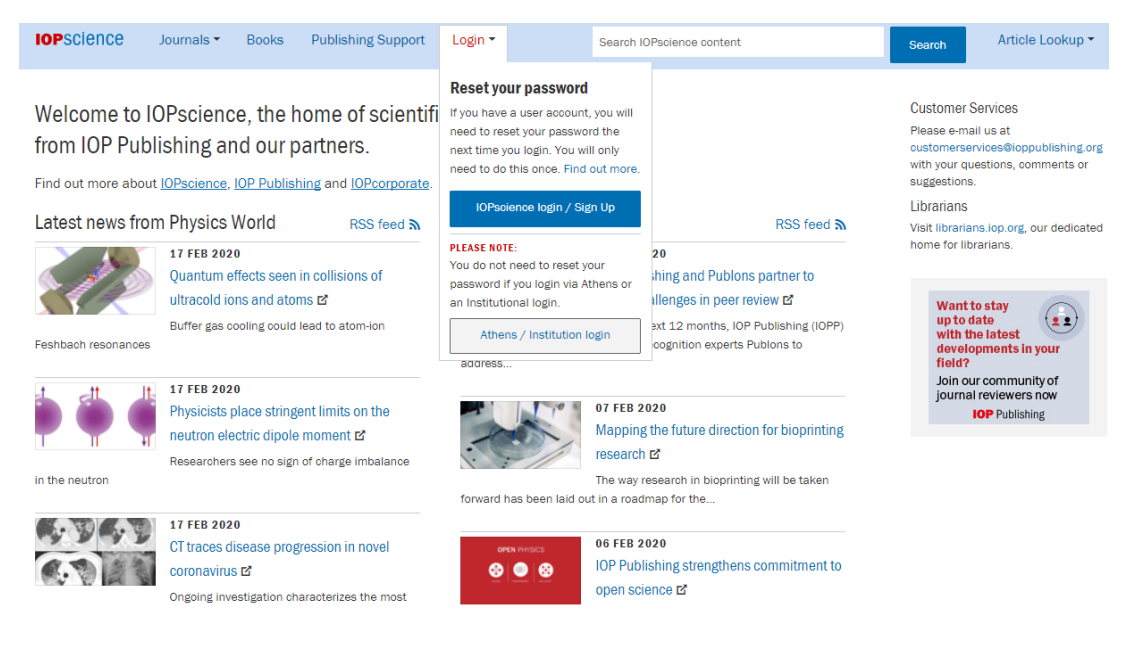

2)页面将会跳转到 "**Institutional Login**",之后选择"**Login via OpenAthens/**

## **Shibboleth**"。

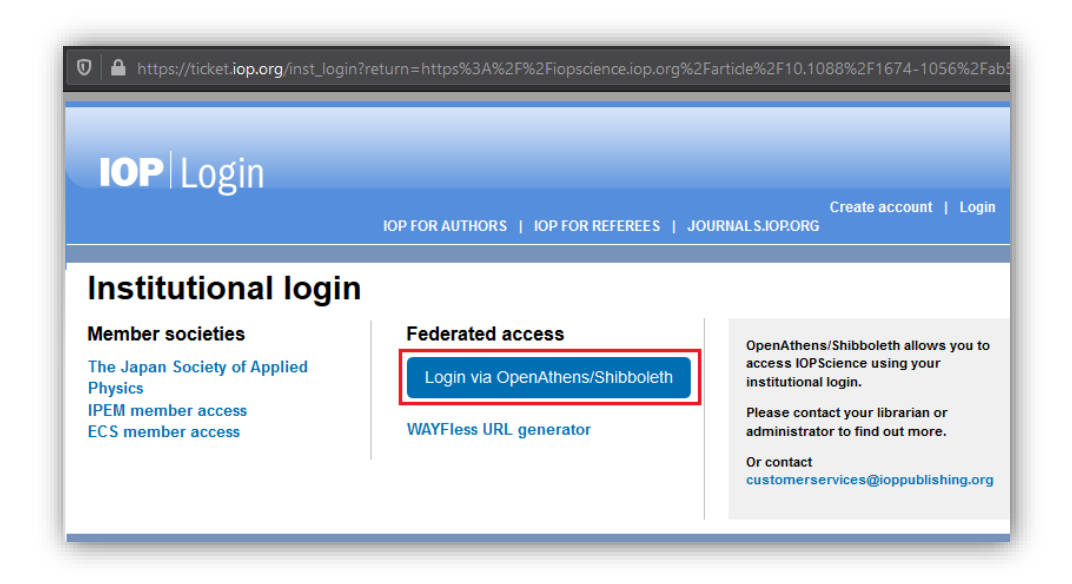

3) 在 IOPscience WayFinder.页面搜索自己的学校, 例如: Guangxi University。

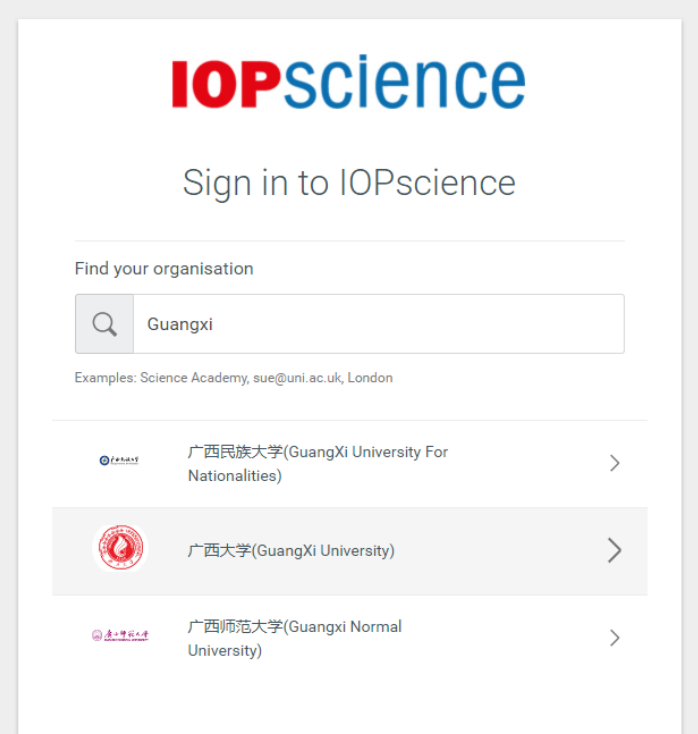

4)到学校登录页面输入用户名,密码(用户名为教工工号或者学生学号,初始密码为 身份证后六位)。

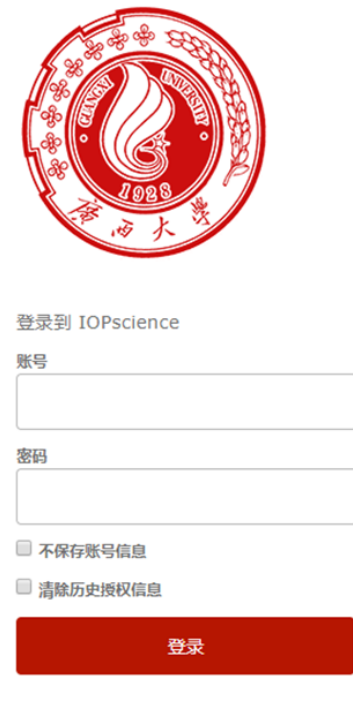

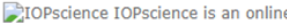

5) 登录成功后您将会返回到 IOPscience 的期刊或电子书(整本书或单独章节)页面 进行授权访问。

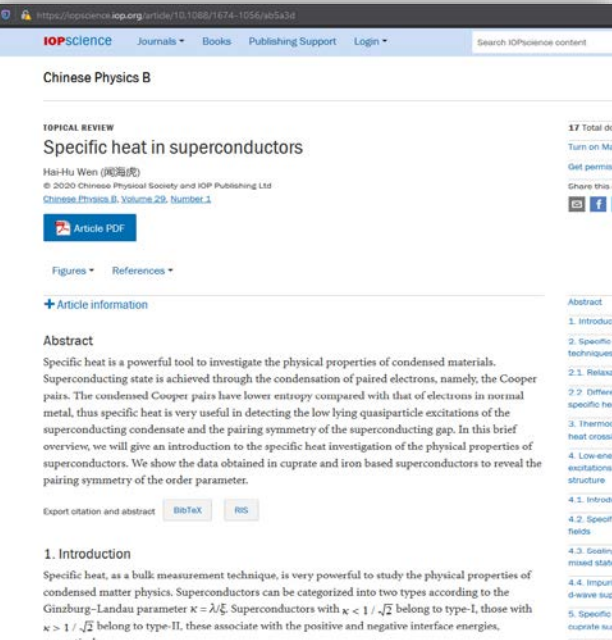